# **Teil 1: Erstellung einer AR-Webanwendung**

**Kategorien : [Allgemein](https://blog.r23.de/allgemein/)** 

Schlagwörter : **[ARCore,](https://blog.r23.de/tag/arcore/) [Augmented Reality,](https://blog.r23.de/tag/augmented-reality/) [Google](https://blog.r23.de/tag/google/), [WebXR](https://blog.r23.de/tag/webxr/)** 

**Datum :** 9. August 2018

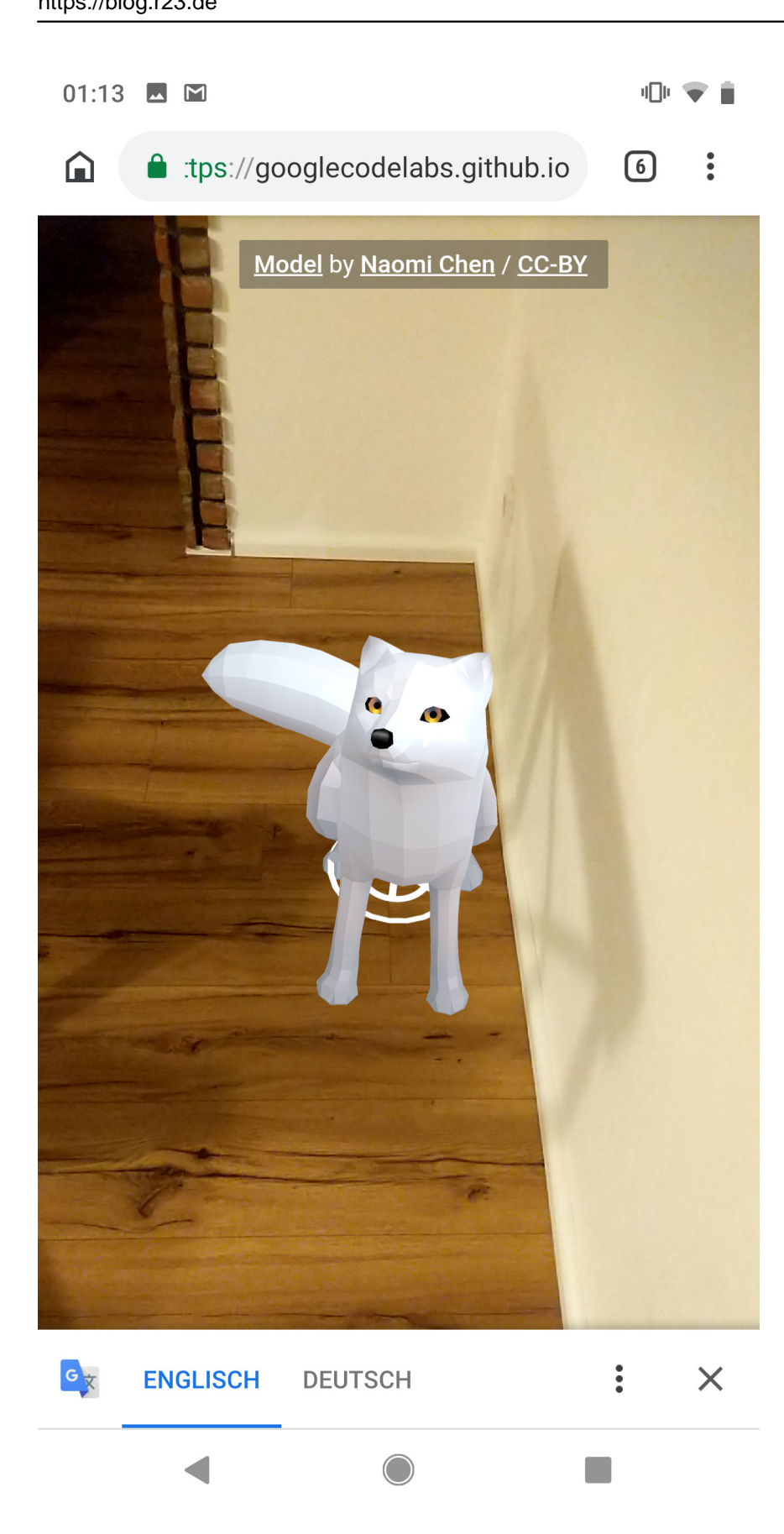

In den letzten Wochen habe ich einen [Google Kurs für Augmented Reality und ARCore](https://blog.r23.de/introduction-to-augmented-reality-ar/) erfolgreich belegt. Nun erstelle ich Beispiel-Anwendungen für die Kundengewinnung.

## **Was ist ARCore?**

ARCore ist ein von Google vorgestelltes Software Development Kit (SDK) zur Realisierung von Augmented Reality (AR)-Anwendungen auf Android-Geräten.

Eine Beispiel-Anwendung für ARCore ist die App IKEA Place im Play Store. Eine App mit Augmented Reality (erweiterter Realität). Sie sorgt dafür, dass Einrichtung mehr Spaß macht.

## **Dieser Beitrag ist Teil einer Artikelserie:**

[Teil 1: Erstellung einer AR-Webanwendung](https://blog.r23.de/allgemein/teil-1-erstellung-einer-ar-webanwendung/)  [Teil 2: Experiment mit Augmented Reality Features im Web](https://blog.r23.de/allgemein/teil-2-experiment-mit-augmented-reality-features-im-web/)

## **Was Du benötigst, wenn du Augmented Reality im Web sehen möchtest**

Dies ist ein Überblick, was du benötigst, wenn du eine AR-Webanwendung erleben möchtest.

ARCore-fähiges Android-Gerät mit Android 8.0 Oreo. Ich verwende Android 9.0 P

ARCore installiert (Chrome fordert Sie automatisch auf, ARCore zu installieren)

Chrome für Android: Muss Version 70 oder höher sein

### **Chrome mit AR-Features erhalten**

Die ersten AR-Funktionen sind in Chrome Canary-Builds mit einer Mindestversion von 70 implementiert. Du kannst unter Einstellungen -> Über Chrome gehen, um zu sehen, welche Version von Chrome Du verwendest.

Ich verwenden die noch in der Entwicklung befindliche WebXR Device API (der Nachfolger der WebVR API), die sowohl Augmented Reality (AR) als auch Virtual Reality (VR) Funktionalität kombiniert. Wir werden uns auf experimentelle AR-Erweiterungen der WebXR Device API konzentrieren.

## **Stelle sicher, dass die AR-Funktionen auf Chrome aktiviert sind.**

Die ersten AR-Features verbergen sich hinter **webxr** und **webxr-hit-test** Flags. Um WebXR Augmented Reality Unterstützung in Chrome zu aktivieren:

Überprüfe, ob Du Android 8.0 Oreo oder aktueller verwendest.

Überprüfe, ob Dein Android-Handy eines der unterstützten ARCore-Geräte ist.

Vergewissere Dich, dass die Chromversion >= 70 ist.

Gebe **chrome://flags** in die URL-Leiste ein.

Gebe **webxr** in das Eingabefeld Suchfeld ein.

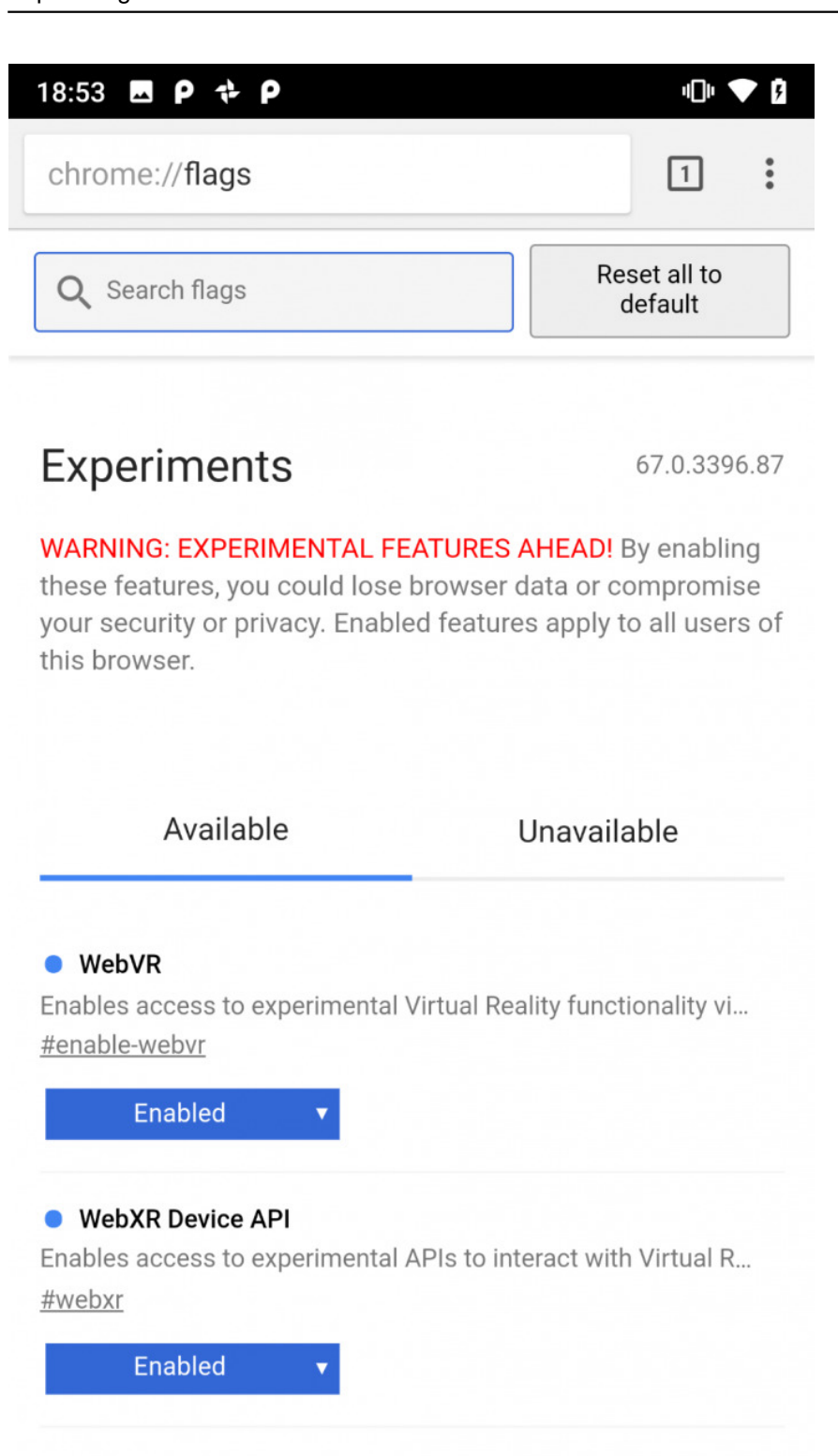

#### • WebXR Hit Test

Enables access to raycasting against estimated XR scene geo... #webxr-hit-test

Setze WebXR Device API (#webxr) auf Enabled.

Setze das Flag WebXR Hit Test (#webxr-hit-test) auf Enabled.

Tippe auf RELAUNCH NOW, um sicherzustellen, dass die aktualisierten Einstellungen wirksam werden.

Bei einer AR-Webanwendung erscheint folgender Dialog.

#### **Virtual Reality, Augmented Reality und 3D-News : R23 - Hagen NRW** Mit offenen Augen träumen

https://blog.r23.de

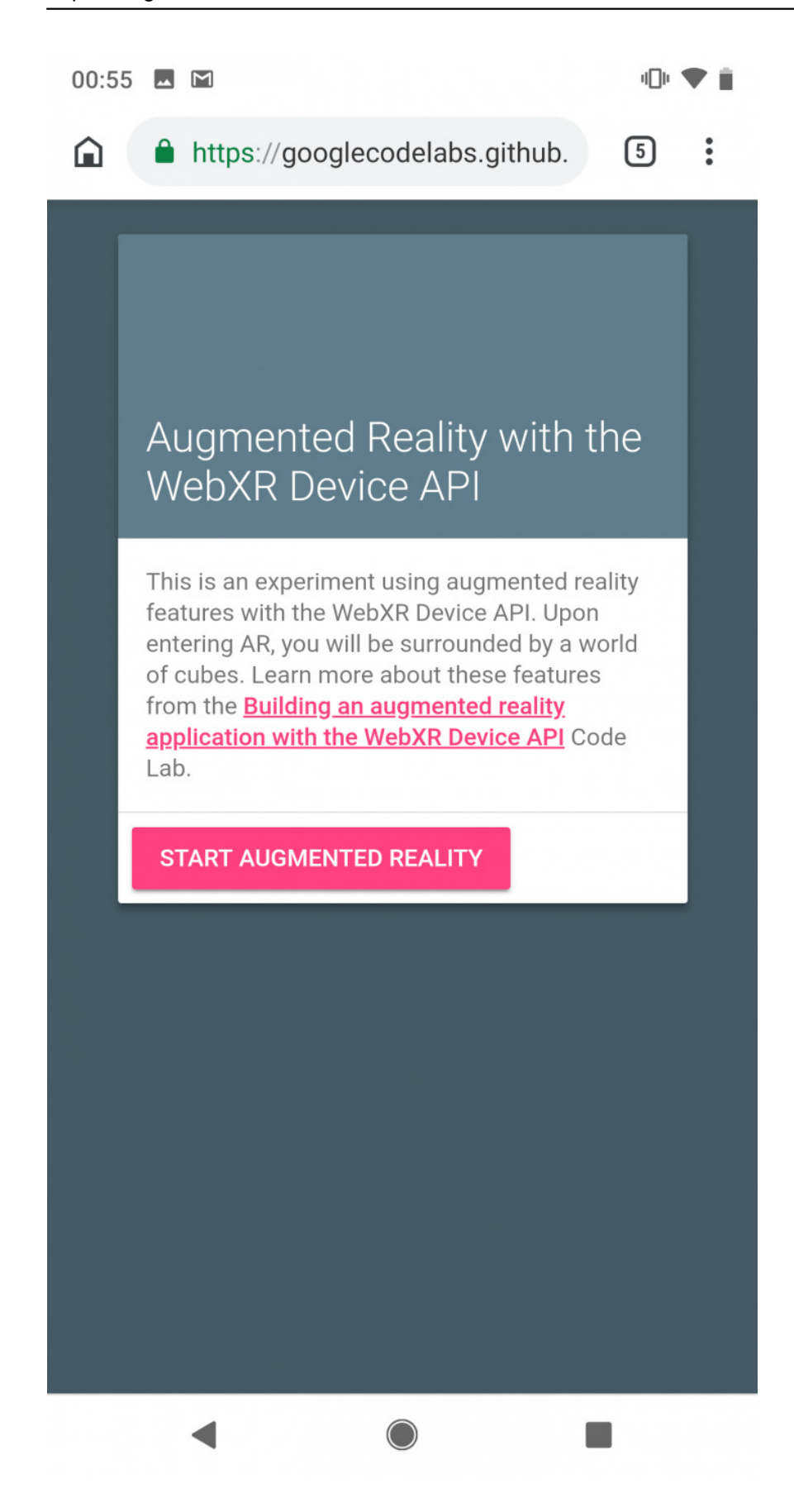

### **Virtual Reality, Augmented Reality und 3D-News : R23 - Hagen NRW**

Mit offenen Augen träumen https://blog.r23.de

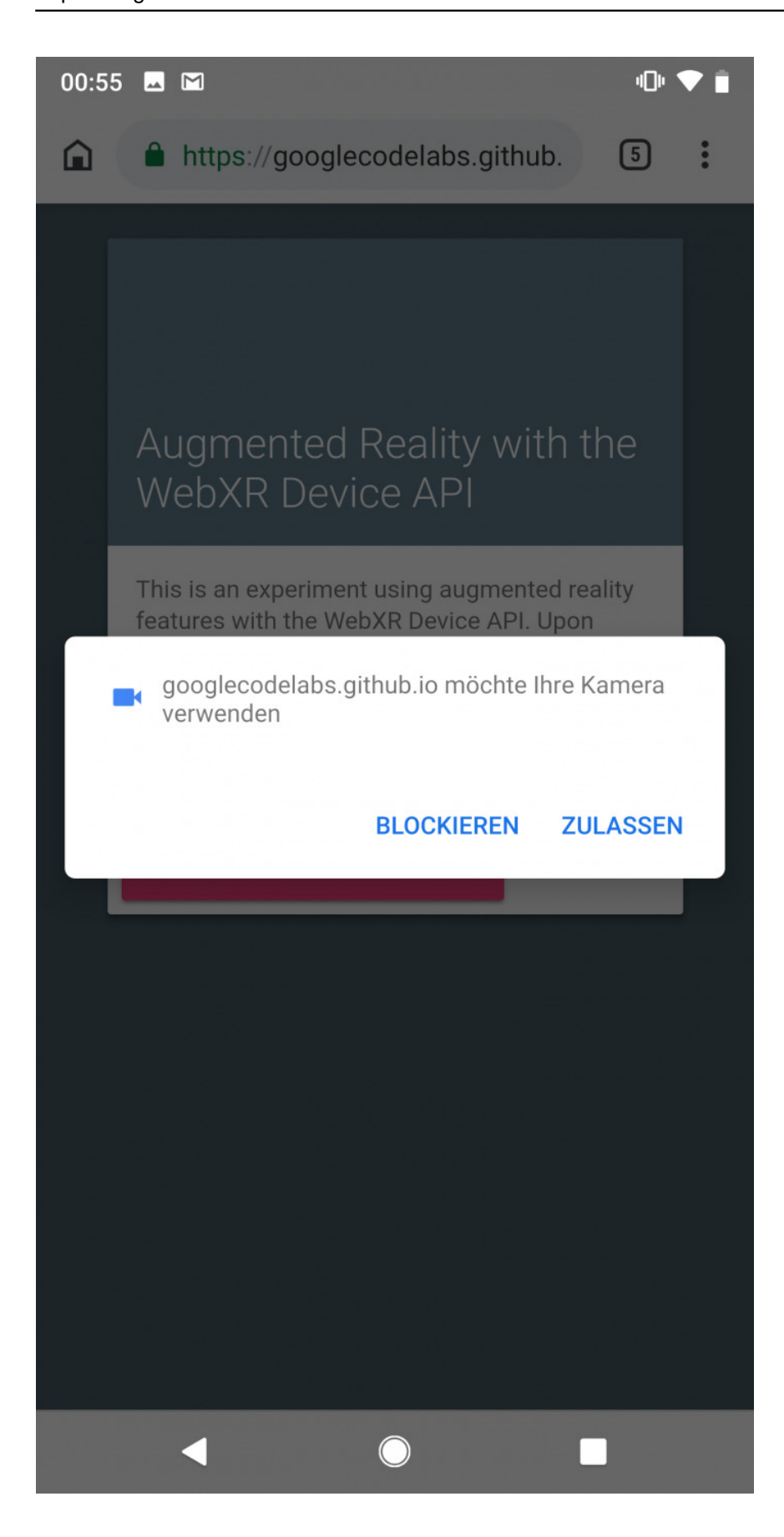

Die AR-Webanwendung verwendet JavaScript, um 3D-Modelle zu rendern, die so aussehen, als ob sie in der realen Welt existieren.

#### **Virtual Reality, Augmented Reality und 3D-News : R23 - Hagen NRW** Mit offenen Augen träumen

https://blog.r23.de

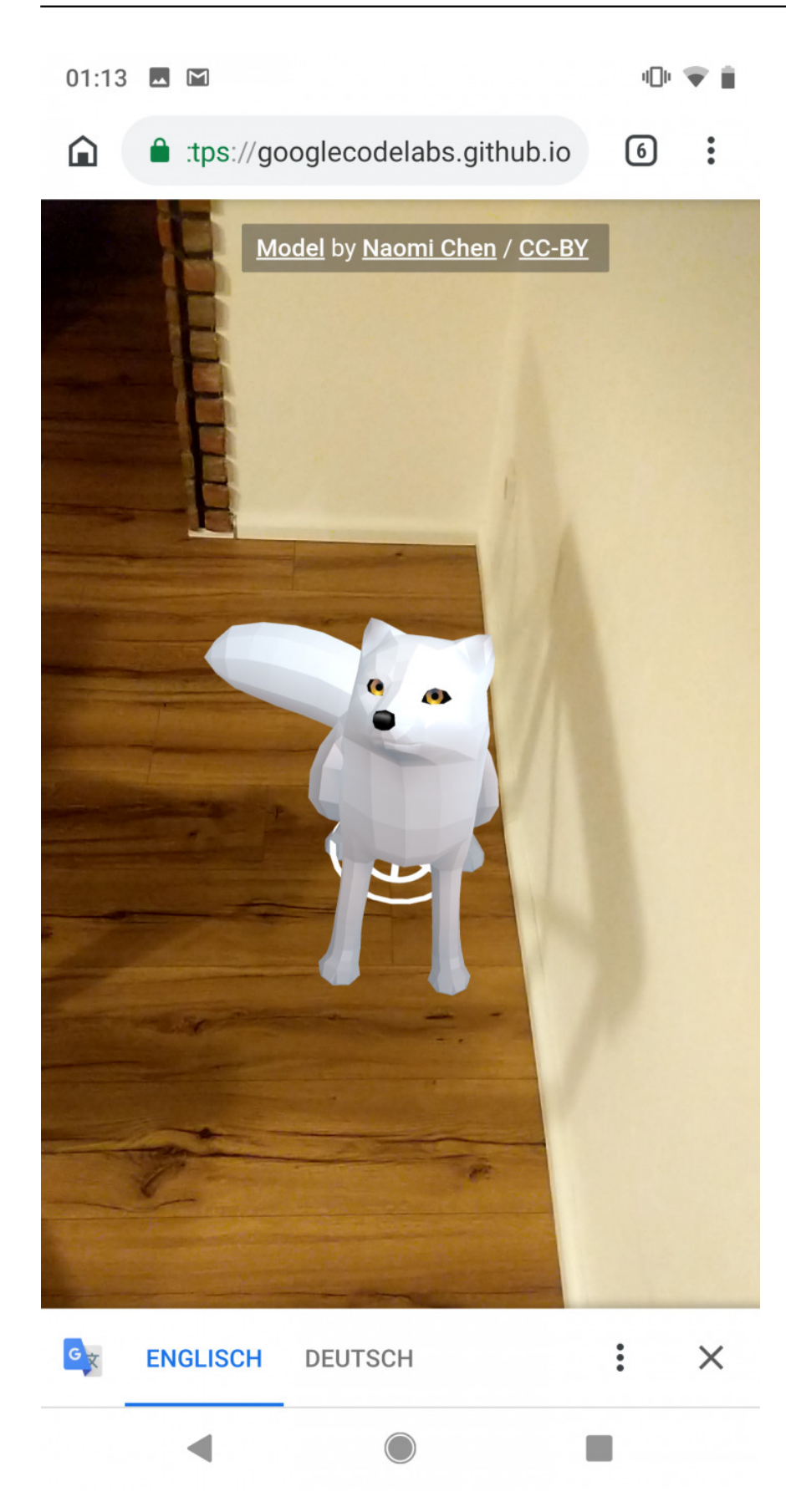

Der Screenshot von meinem Handy zeigt das [3D Model](https://poly.google.com/view/dK08uQ8-Zm9) von [Naomi Chen](https://poly.google.com/user/f8cGQY15_-g) / [CC-BY](https://creativecommons.org/licenses/by/2.0/)

## **Jetzt bist du gefragt!**

Hast du Anregungen, Ergänzungen, einen Fehler gefunden oder ist dieser Beitrag nicht mehr aktuell? Ich freue mich über Dein Feedback in den **Kommentaren**. Wenn Dir das Projekt gefällt, dann klicke bitte like und/oder share, um auch anderen Interessierten den Beitrag zugänglich zu machen. Vielen Dank!

### **Verwandeln Sie Ihren Commerce mit AR und 3D-Produktvisualisierung!**

Bei uns geht es um Techniken, die es schaffen, das Produkt zum Erlebnis zu machen. Virtual & Augmented Reality, 360 Grad-Videos, Darstellungen in 3D, virtuelle Showrooms. Die Besucher:innen sollen eintauchen in die Welt des Unternehmens mit immersiven Technologien.

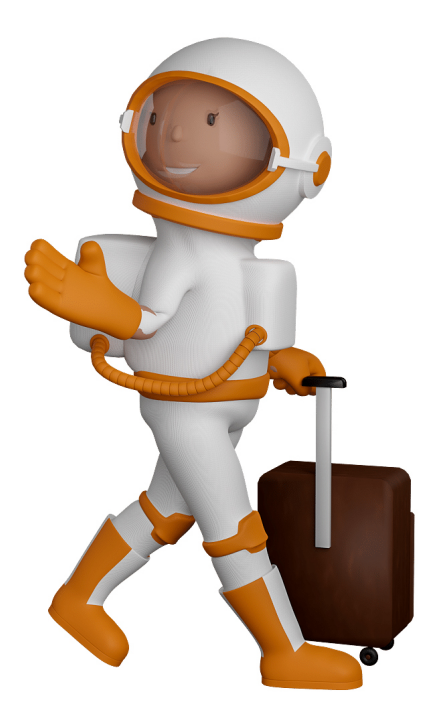

Sie können uns mit der Erstellung von individuellen 3D-Visualisierungen beauftragen. Jeder kann 3D-Visualisierungen bei unserem Kreativservice bestellen - unabhängig davon, ob Sie nur ein einzelnes 3D-Modell benötigen oder viele.

Wir unterstützen Sie bei der Umsetzung Ihres Augmented Reality (AR) oder Virtual Reality (VR) Projektes! Egal ob [Produktfotografie,](https://fantasiestudios.de/) [3D-Scan-Service,](https://blog.r23.de/3-d_modelle_metaverse/3d-scannen-dienstleistung/3d-scan-hole-dir-deinen-3d-inhalt-gleich-hier/) [3D-Visualisierung](https://blog.r23.de/anfrage/) oder fertige [3D-Modelle](https://blog.r23.de/produkt-kategorie/3d-modelle-online-guenstig-kaufen/) [für AR/VR](https://blog.r23.de/produkt-kategorie/3d-modelle-online-guenstig-kaufen/) – wir beraten Sie persönlich und unverbindlich.

### **Wo kann ich Anregungen, Lob oder Kritik äußern?**

Ihre Meinung ist uns wichtig! Schreiben Sie uns, was Ihnen in Bezug auf unser Angebot bewegt. [info@r23.de](mailto:info@r23.de)

### **R23 — Ihr Atelier für Virtual Reality und interaktive Markenerlebnisse**

Wünschen Sie ein individuelles Angebot auf Basis Ihrer aktuellen Vorlagen, nutzen Sie einfach unser **[Anfrageformular](https://blog.r23.de/anfrage/)**.

## **Teil 1: Erstellung einer AR-Webanwendung**

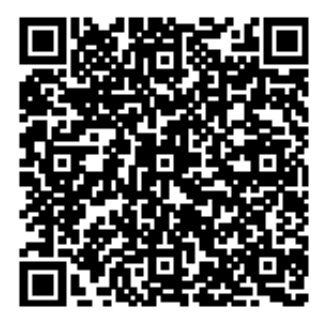

<https://blog.r23.de/allgemein/teil-1-erstellung-einer-ar-webanwendung/>

Besuchen Sie uns auch auf **Facebook** und **Twitter**.

r23 Thüringenstr. 20 58135 Hagen **Deutschland** Telefon: 02331 / 9 23 21 29

E-Mail: info@r23.de

Ust-IdNr.:DE250502477